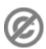

**Important note:** When you edit this page, you agree to release your contribution into the **public domain**. If you don't want this or can't do this because of license restrictions, please don't edit. This page is one of the *Public Domain Help Pages*, which can be freely copied into fresh wiki installations and/or distributed with Foresight Wiki software; see <a href="Help:Contents">Help:Contents</a> for an overview of all pages.

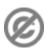

### **Contents**

- 1 Marking edits as patrolled
- 2 Hiding patrolled edits from recent changes
- <u>3 Customization</u>
  - ♦ 3.1 Enabling/disabling
  - ♦ 3.2 Permissions
    - ◊ <u>3.2.1 FORwiki</u>
  - ♦ 3.3 Marker
- 4 See also

**Patrolled edits** are a feature which allows specific users to mark items in recent changes as having been "patrolled" or "approved". By default this is only available if you have <u>sysop permissions</u>.

This feature is useful when reviewing recent changes for undesirable edits, link spam and vandalism. This allows people (with permission to do so) to coordinate their patrolling activity, such that edits get checked over once, with less wasted effort (different people checking the same edit).

# Marking edits as patrolled

To mark an edit as patrolled

- 1. Access Special:Recentchanges
  - Changes which are not patrolled will be indicated with a red exclamation mark
- 2. Click the diff link next to an edit
- 3. To mark the edit as patrolled, click the mark as patrolled link

## Hiding patrolled edits from recent changes

Patrolled edits can be hidden from recent changes by adding "hidepatrolled=1" to url in the following form:

http://example.com/w/index.php?title=Special:Recentchanges&hidepatrolled=1

# Customization

### Enabling/disabling

Patrolled edits are enabled by default. To disable this, set \$wgUseRCPatrol in LocalSettings.php to false.

Contents 1

```
$wgUseRCPatrol = false;
```

### **Permissions**

#### **FORwiki**

Patrolled edits are enabled for all users. To restrict this to sysops, set **\$wgOnlySysopsCanPatrol** in LocalSettings.php to true.

```
$wgOnlySysopsCanPatrol = true;
```

#### Marker

The formatting of the unpatrolled edit marker can be altered using CSS. The exclamation mark displayed on the Recent changes log is styled using the span.unpatrolled.

# See also

• Help:Patrolled pages

Enabling/disabling 2